## **ACA Citizen Portal - Guide for Public Use [https://aca.longmontcolorado.gov/CitizenAccess/](https://aca.longmontcolorao.gov/CitizenAccess/)**

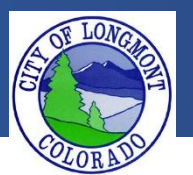

Welcome to the **Citizen Portal** page. This website allows users to submit various types of applications or code complaints. This website will also allow users to search existing permit information for any address within the city of Longmont. The current available applications are:

- Building
	- o Combo Permit –Residential
	- o Fence
- Enforcement
	- o Create a Complaint
- Licenses
	- o Contractor Application
	- o Backyard Chicken Hens
	- o Wood Burning
	- o Sales and Use Tax

This guide demonstrates how to register for an account. After registering for an account a user will be able to submit applications and file complaints.

## **The Home Page**

After loading the website, you will be directed to the **home page**. More features become visible once you log in.

Please register for an account to take advantage of an easier way to apply for various applications. If you work for a company as an assistant it would be best to create an account on behalf of the company.

Please take note of announcements and information about upcoming maintenance or down time in the center of the page.

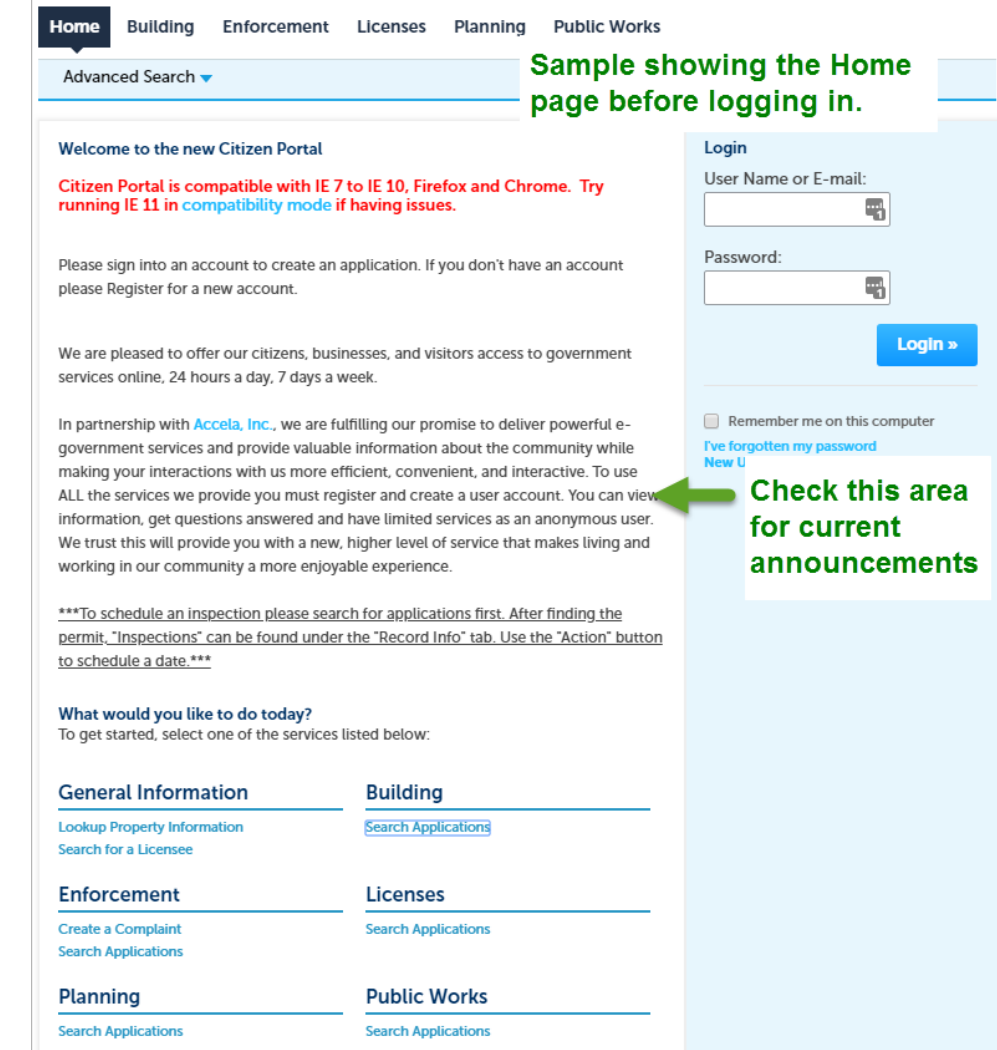

## **To register for an account**

In order to submit an application or complaint online, you must register for an account.

**1.** Click either one of the links shown below to get started.

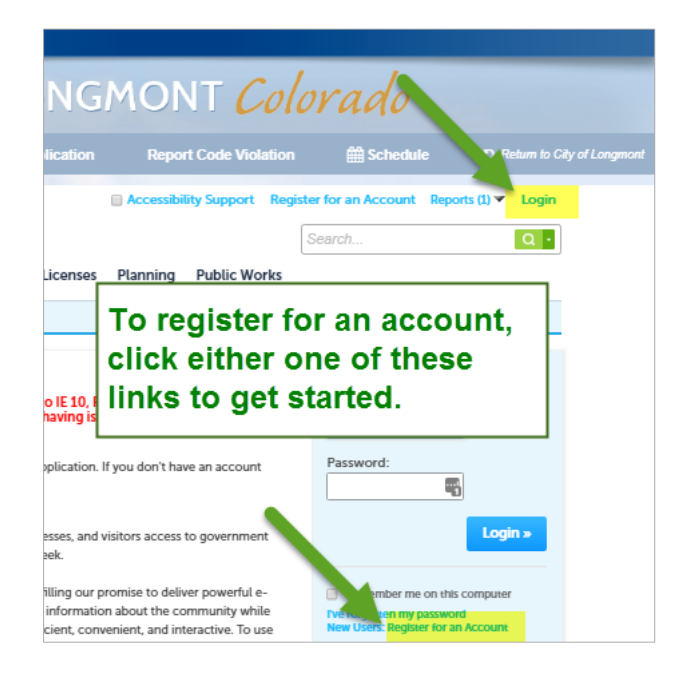

- **2.** Click **Register Now** on the page that displays next.
- **3.** A disclaimer about the website and user information will display. Check the box accepting the terms of the disclaimer, then click **Continue Registration**.

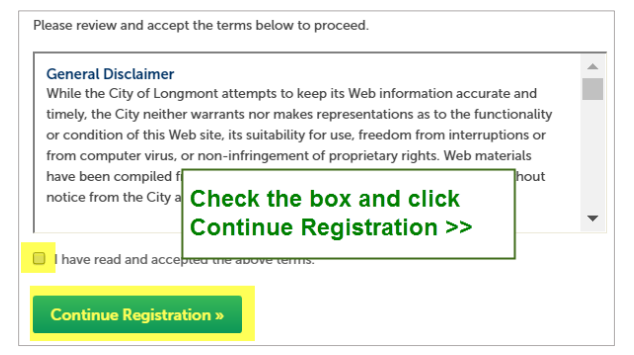

**4.** Complete the Account Registration form. For help with any of the fields, click the question mark at the right end of the field.

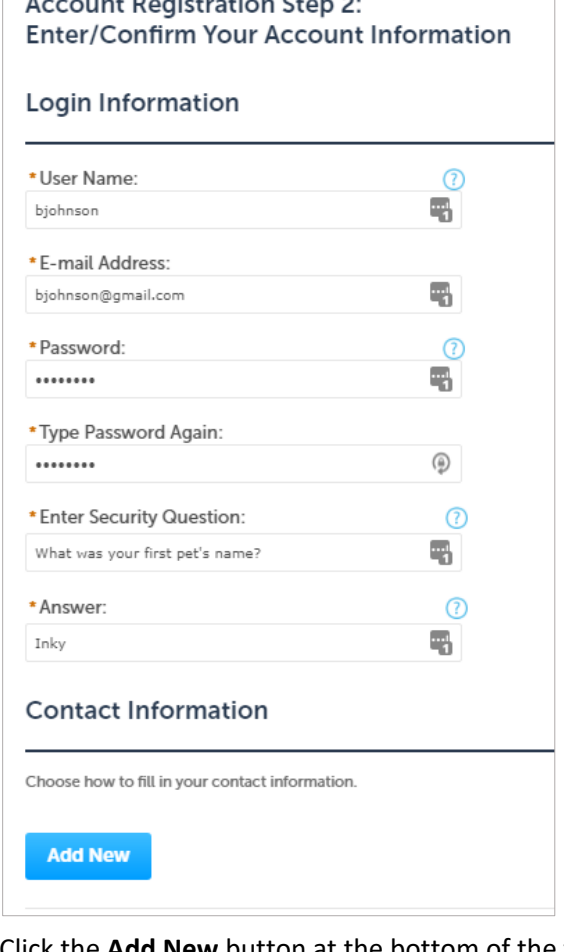

- **5.** Click the **Add New** button at the bottom of the form displayed above.
- **6.** Complete the Contact Information form, then click **Continue**.

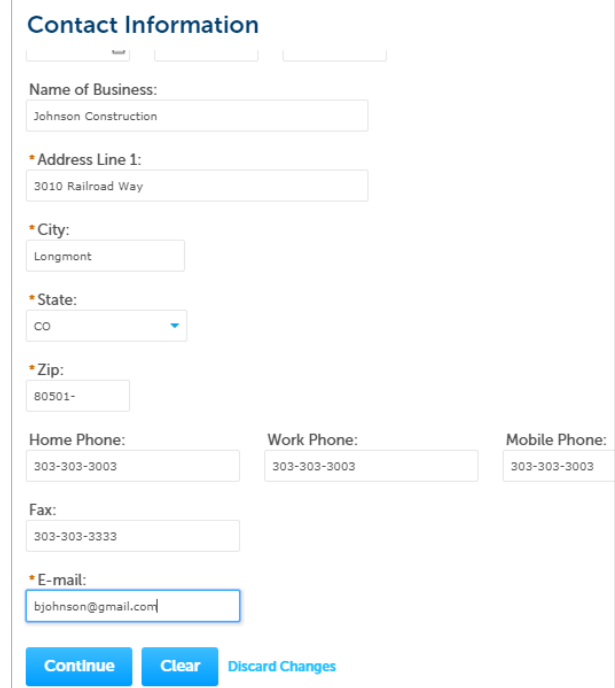

## **To log in**

**1.** On the home page, enter the User Name and Password that you created when you registered for your account, then click **Login**.

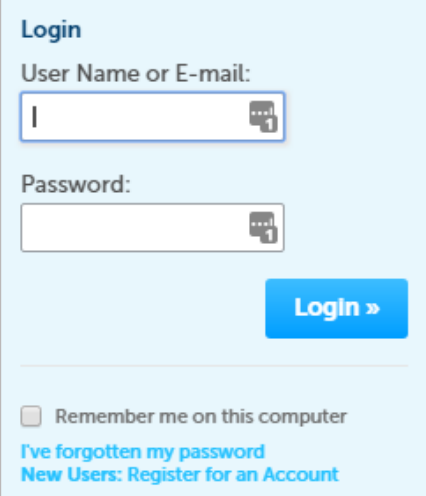